# Как зарегистрировать рождение в электронном виде

Рождение ребёнка нужно зарегистрировать в течение месяца

Проще всего это сделать на Госуслугах

## 1. Зарегистрируйтесь на Госуслугах

Учётные записи обоих родителей должны быть подтверждёнными

#### 2. Подпишите согласие на оформление электронного медсвидетельства

Только с ним можно зарегистрировать рождение в электронном виде

#### 3. Получите уведомление

Госуслуги поздравят с рождением ребёнка и подготовят заявление на регистрацию

#### 4. Заполните заявление

Потребуется внимательно проверить данные и указать имя ребёнка

Если родители в браке, то заявление поступит супругу на согласование, а после - на регистрацию

Если ребёнок родился не в браке, то после регистрации рождения можно установить отцовство

### 5. Получите свидетельство о рождении

Свидетельство можно получить сразу после регистрации рождения. Для этого выбирайте загс/МФЦ в любом регионе. Лучше оформить свидетельство как можно раньше, чтобы получить пособия, материнский капитал, субсидии и льготы.

Позднее документ можно получить, воспользовавшись услугой по получению первичного или повторного свидетельства

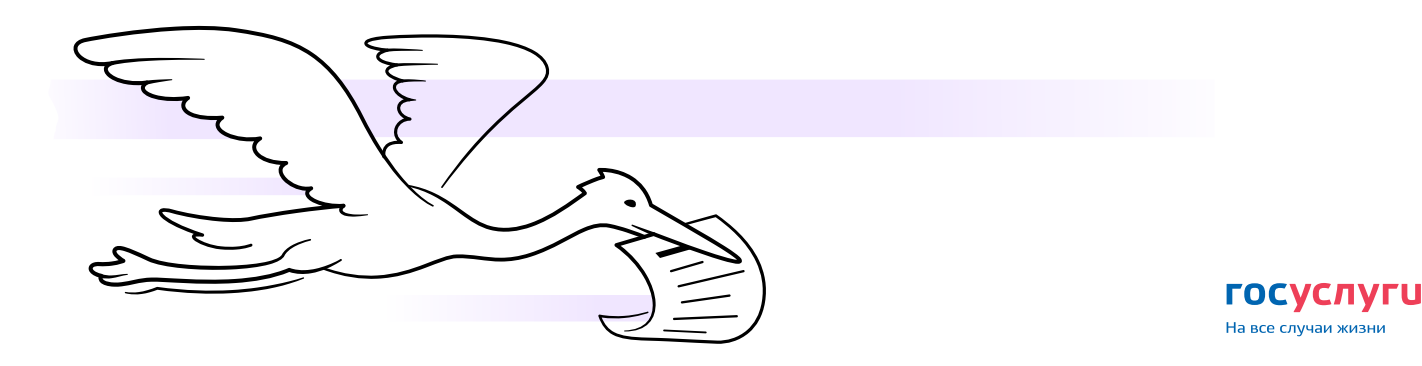